## Google Planilhas (Básico-Intermediário)

### Aula 03

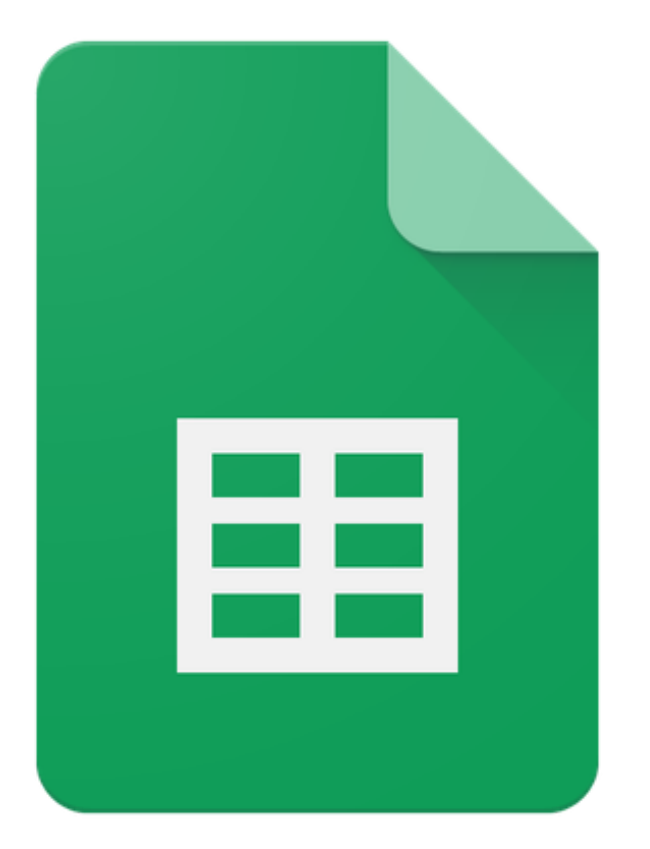

### Google Sheets

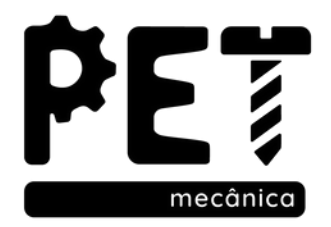

# Módulo 05

13. Proteção de Células e Páginas 14. Tabela Dinâmica 15. Correção Ortográfica 16. Erros comuns das Planilhas

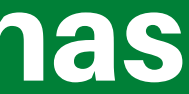

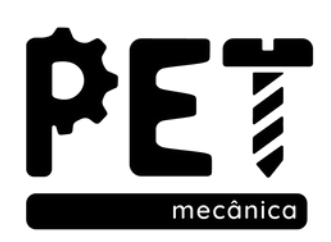

### 13. Proteção de Células e Páginas

Diferente do Excel o Planilhas Google não oferece o recurso de utilizar uma senha para acessar uma planilha, porém temos a ferramenta de proteger células específicas para que outros usuários não tenham acesso a edição, ou até mesmo proteger páginas inteiras deixando acesso à intervalos específicos.

Dados -> Proteger páginas e intervalos

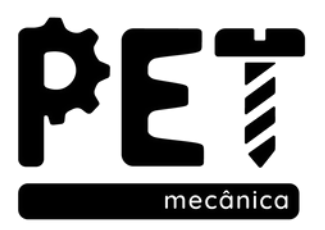

### 13. Proteção de Células e Páginas

Páginas e intervalos protegidos

+ Adicionar uma página ou intervalo

Não edite essas células

Página Intervalo

Proteção!A1:B2

Cancelar

畾

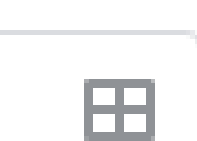

 $\times$ 

Definir permissões

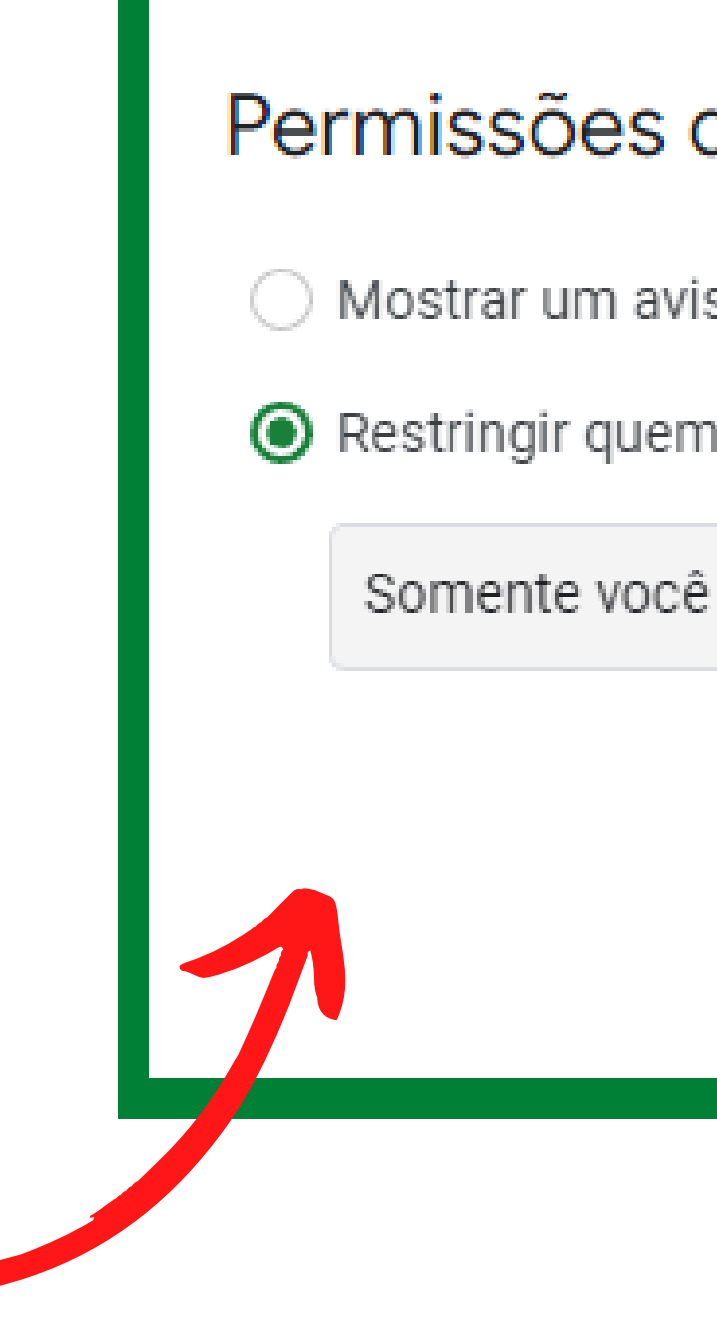

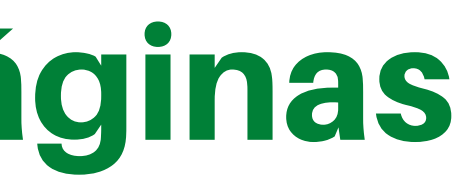

### Permissões de edição do intervalo

Mostrar um aviso ao editar este intervalo

Restringir quem pode editar este intervalo

Concluído

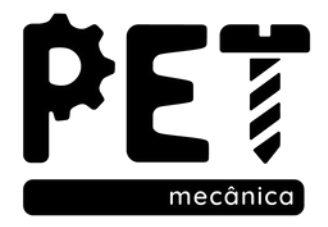

 $\times$ 

### 13. Proteção de Células e Páginas

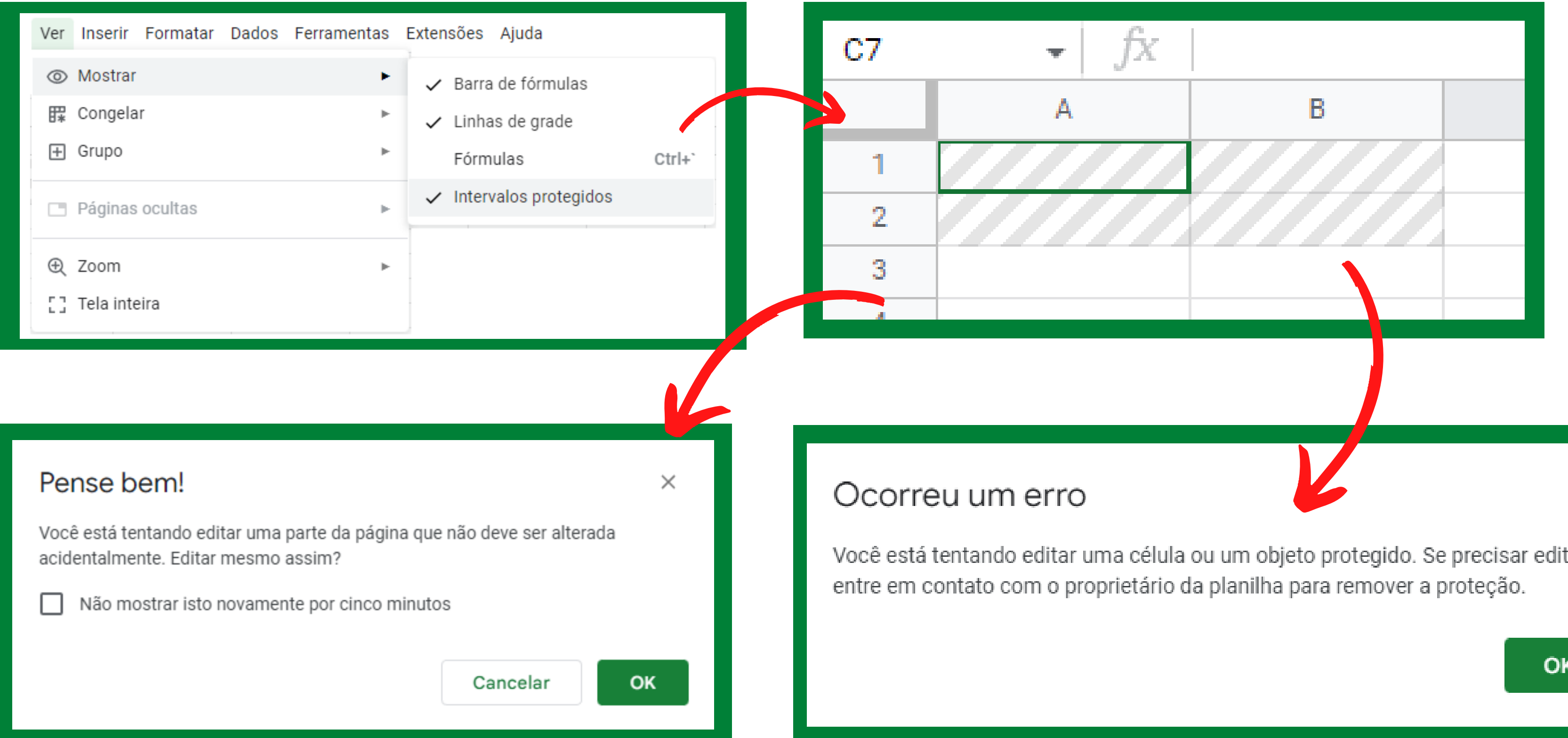

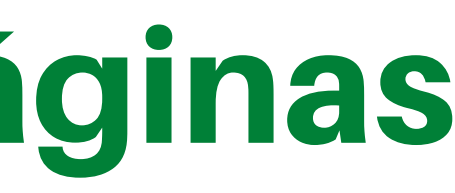

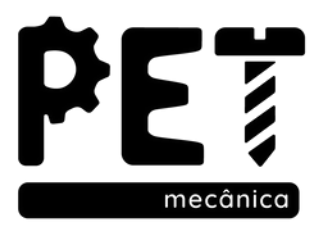

tar,

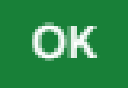

 $\boldsymbol{\times}$ 

### 14. Tabela dinâmica

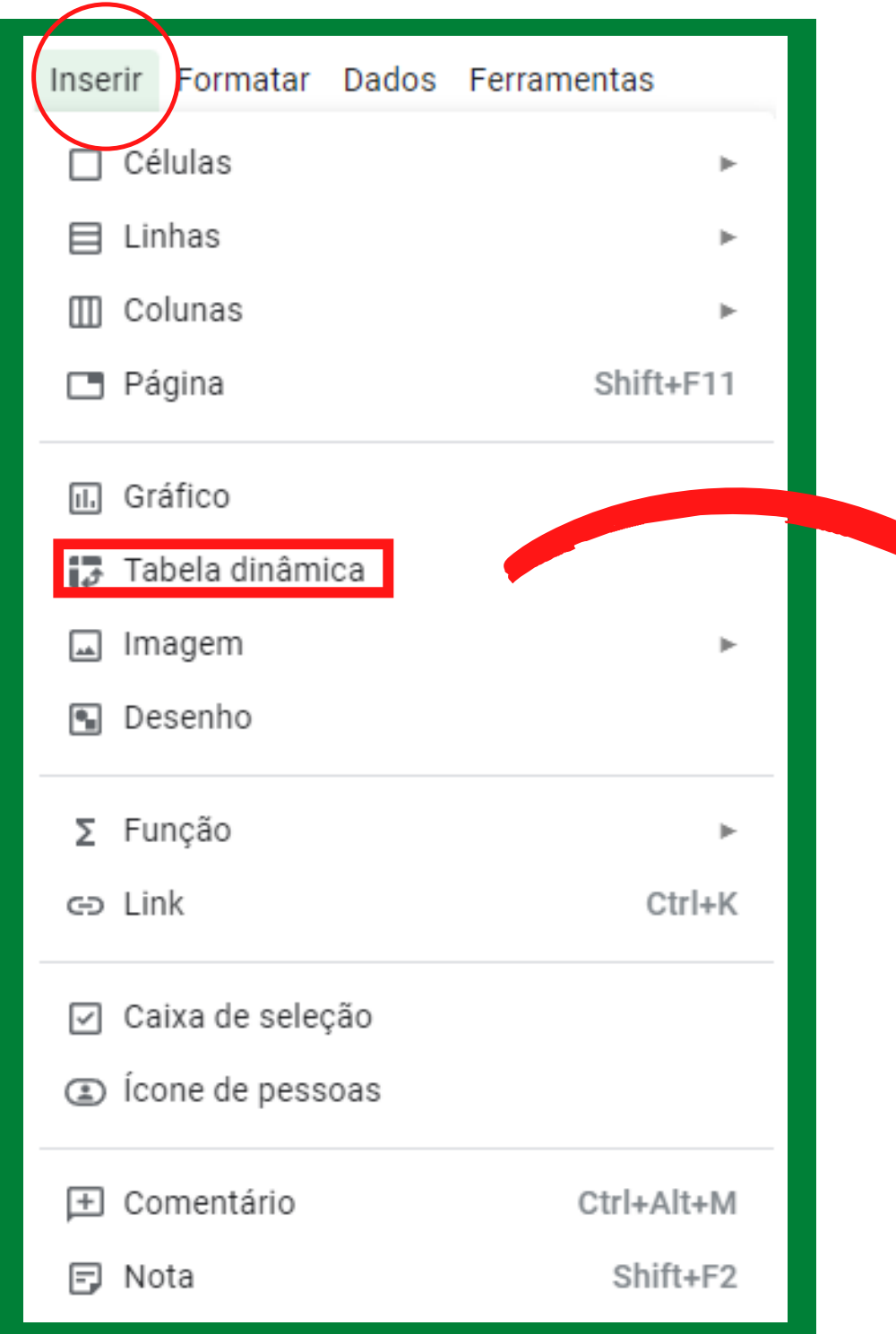

Este recurso facilita a geração de relatórios modificando o layout original da planilha. Use um relatório de tabela dinâmica quando você desejar comparar totais relacionados. Grande preferência disso é para uma longa lista de dados.

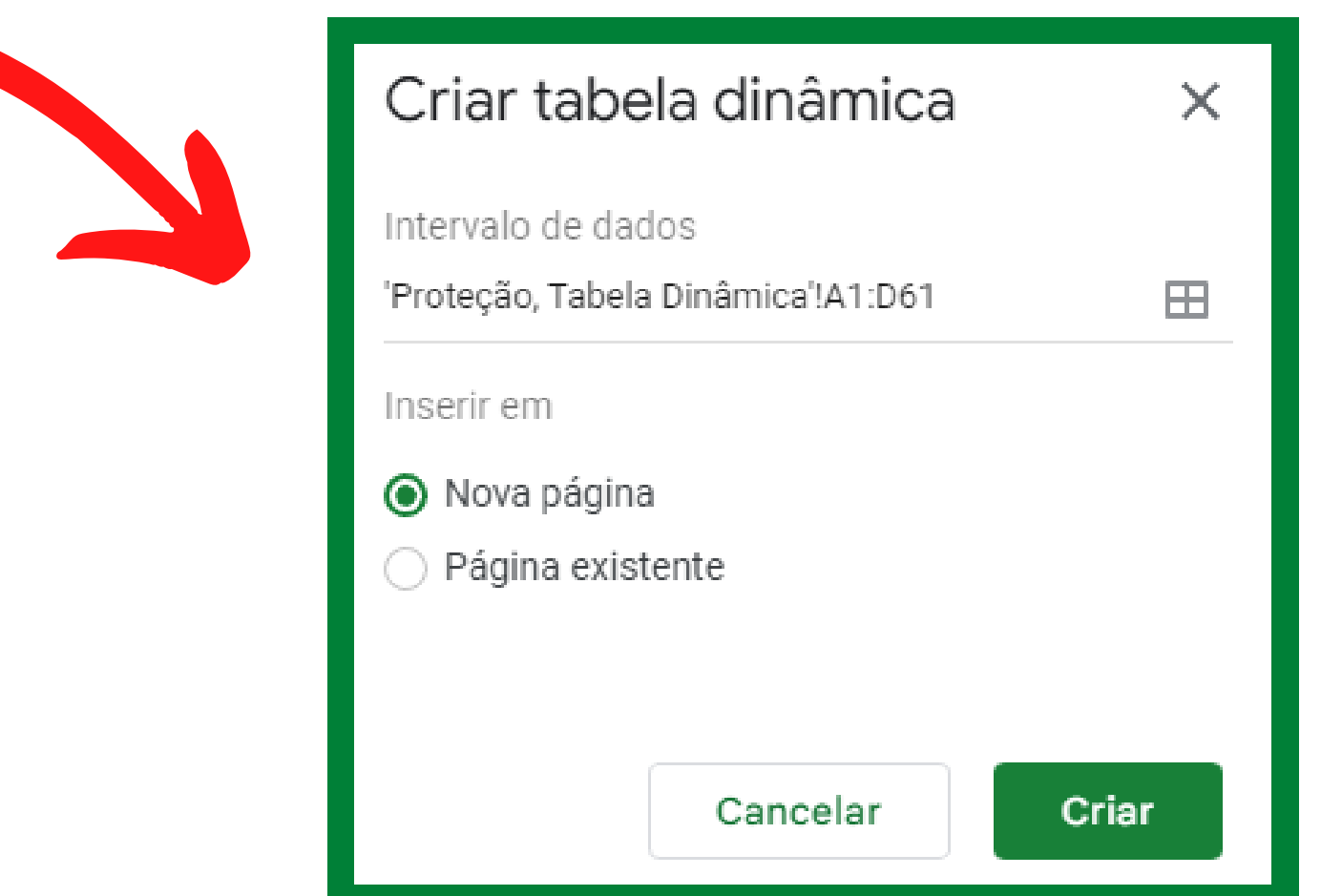

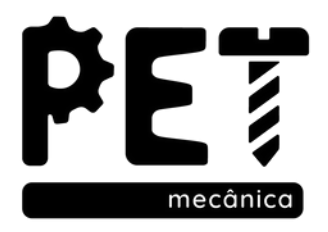

### 14. Tabela dinâmica

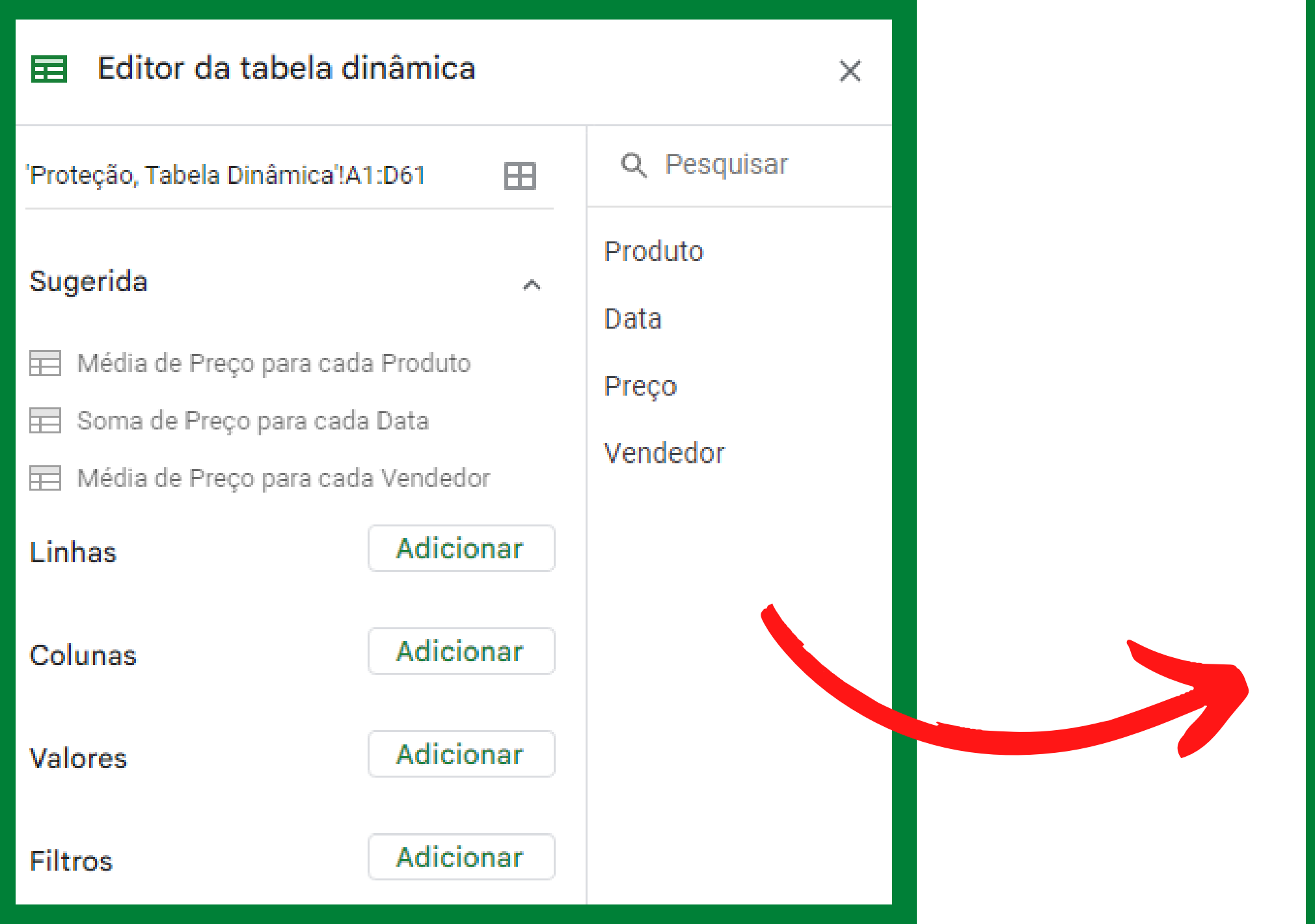

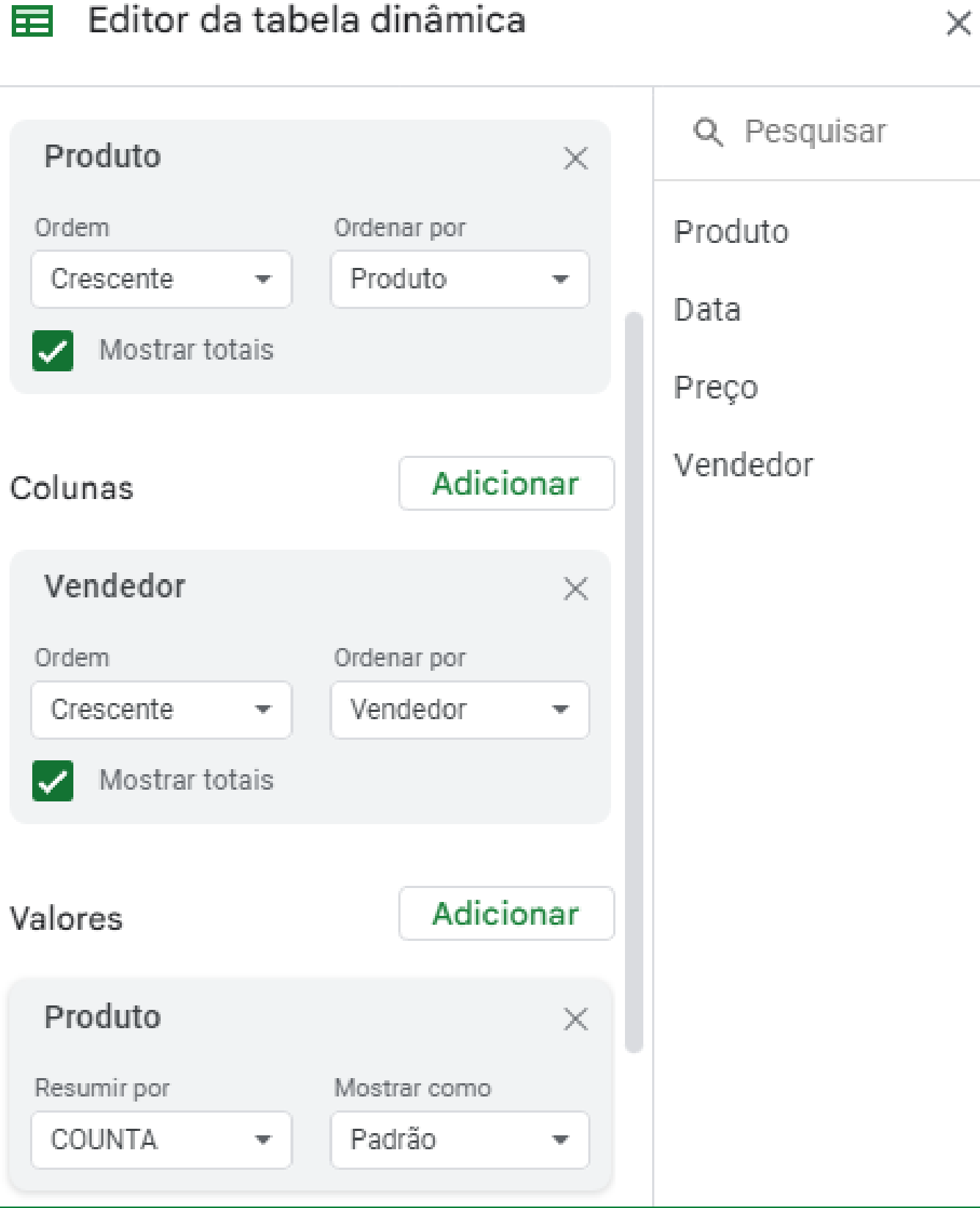

亩

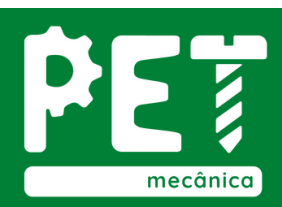

### 14. Tabela dinâmica

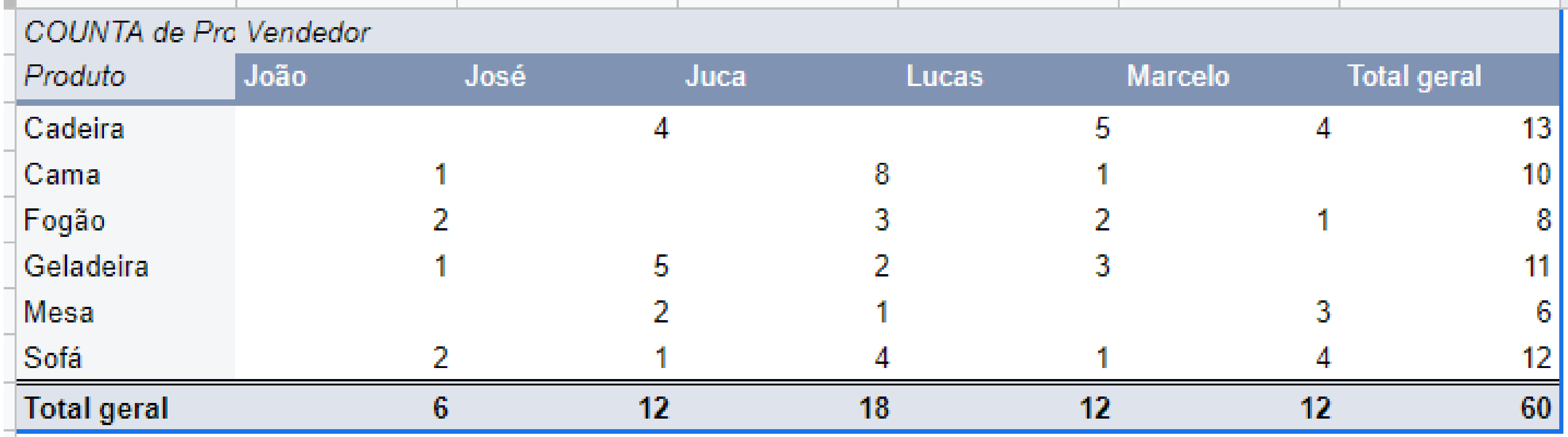

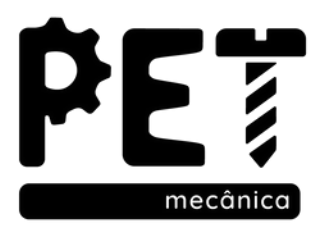

### 14. Funções Complementares 14.1. Função Agora

Para aqueles relatórios que você precisa atualizar muitas vezes por dia, pode ser conveniente que se tenha uma ideia de quando foi realizada a última mudança na planilha. É muito utilizada em arquivos que devem ser impressos com certa frequência. **Sintaxe:** AGORA( )

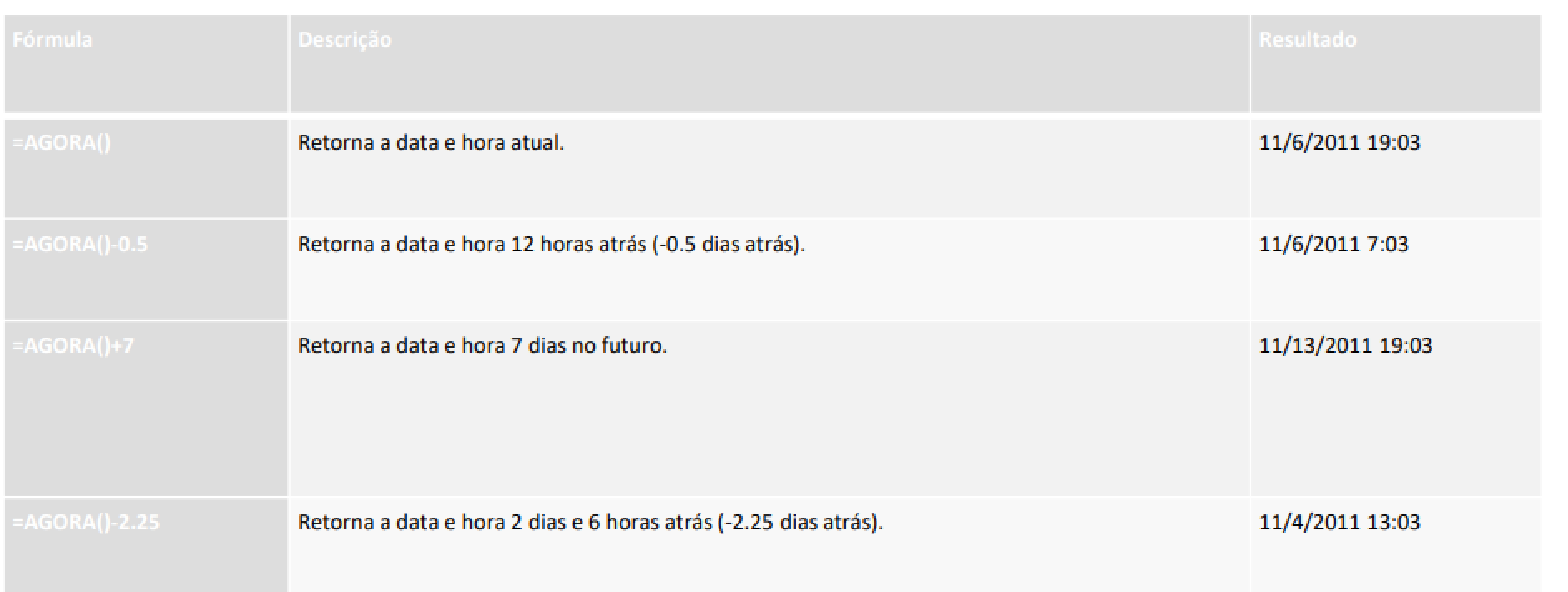

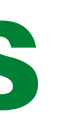

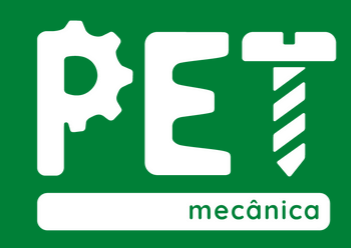

### 14. Funções Complementares 14.2. Função Contatenar

É usado para combinar dados na forma de *string* de duas ou mais células:

**Sintaxe: =**CONCATENAR(Célula ; "texto" ; Célula)

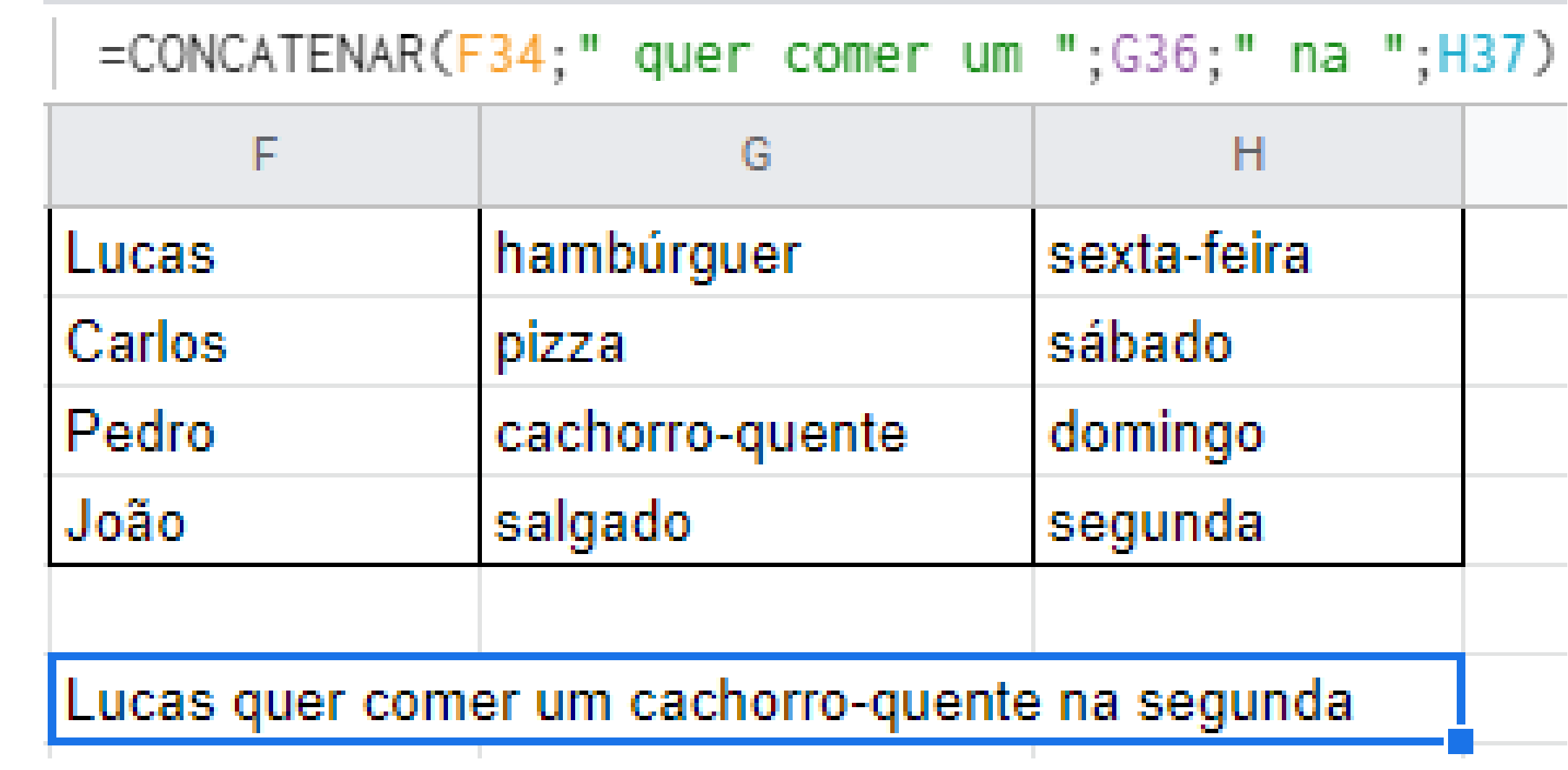

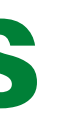

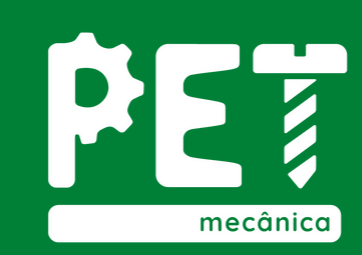

### 14. Funções Complementares 14.3. Função Índice

Retorna o conteúdo de uma célula especificada pelo deslocamento de linha e coluna.

**Sintaxe: =**ÍNDICE( referência ; [linha] ; [coluna] )

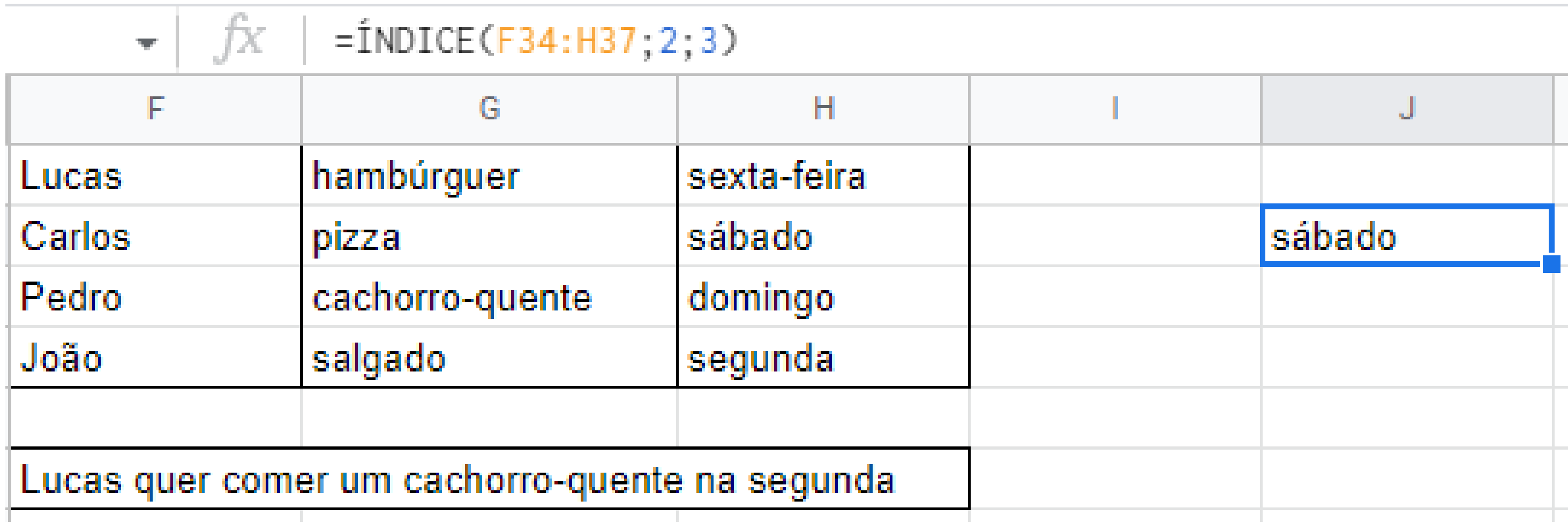

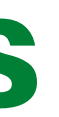

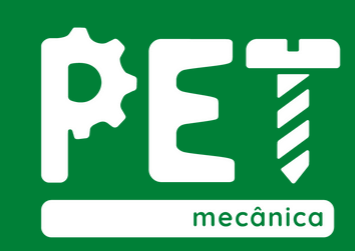

### 15. Correção Ortográfica

O Google Sheets não verifica a ortografia automaticamente, no momento em que o conteúdo das células é digitado. Por isso, é bom fazer uma revisão final antes de enviar a sua planilha. Mas algumas vezes a ferramenta identifica como erro ortográfico algo que não está realmente errado. Desse modo, você pode aceitar ou não a mudança sugerida.

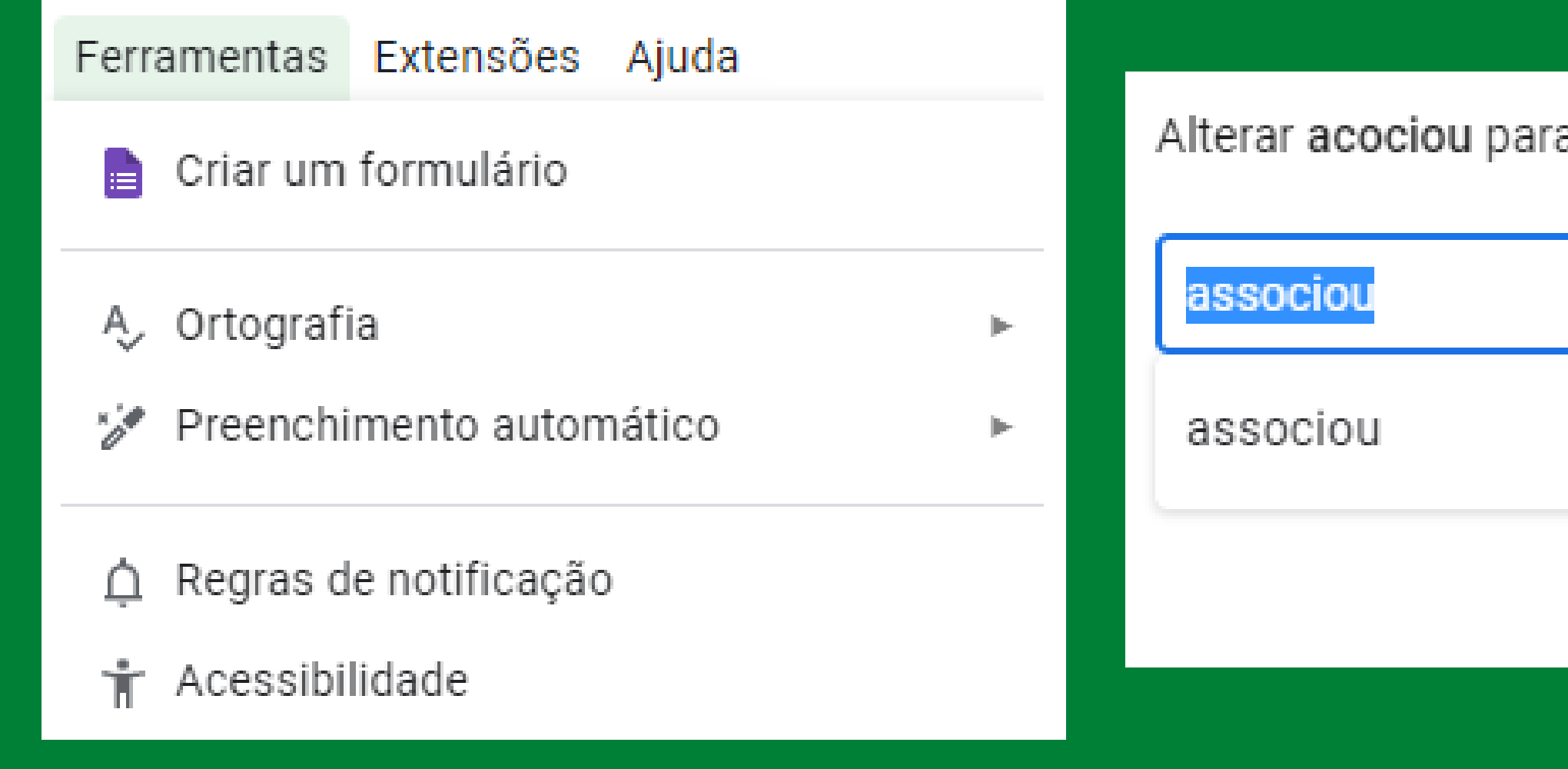

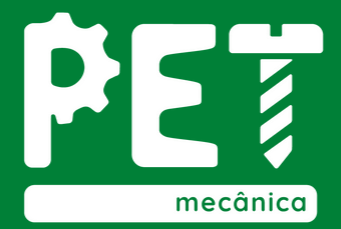

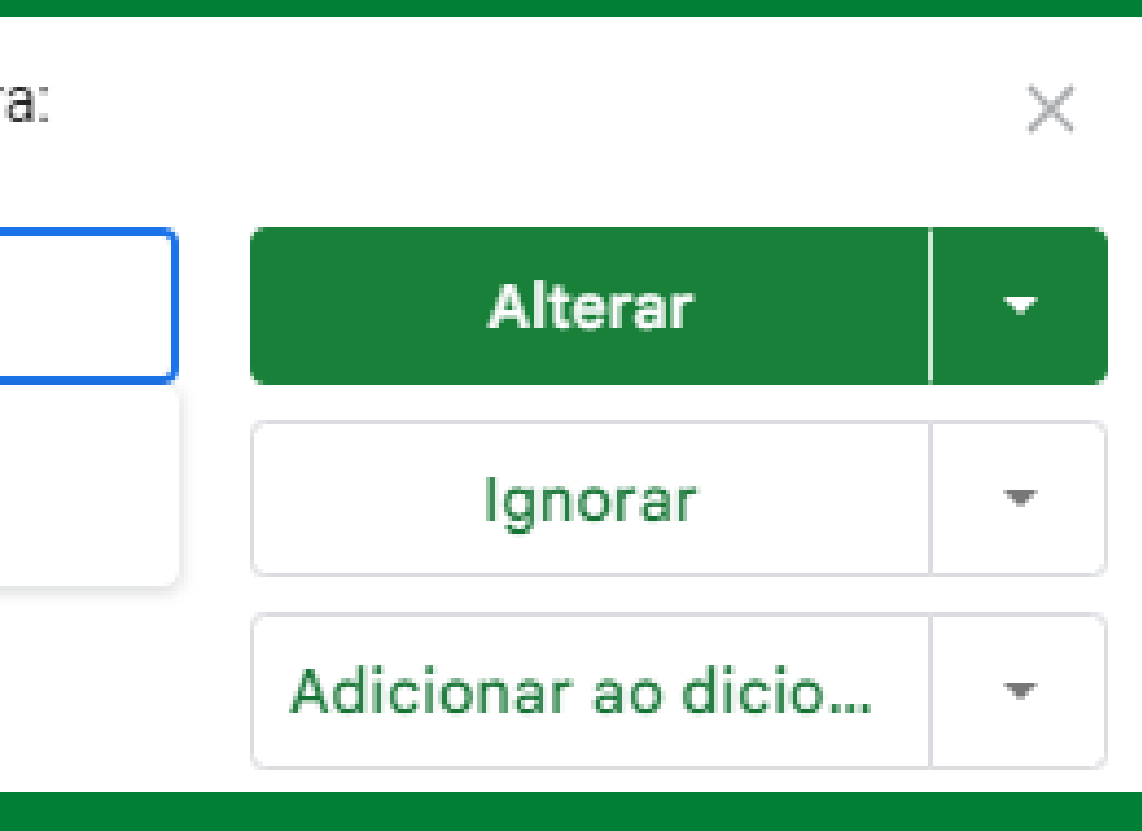

### 15. Correção Ortográfica 15.1. Dicionário Pessoal

Em alguns casos a ferramenta sugere a correção de palavras que estão corretas, ou palavras que queremos manter daquela forma, para que ela não solicite mais a correção basta adicionar a palavra ao seu dicionário pessoal.

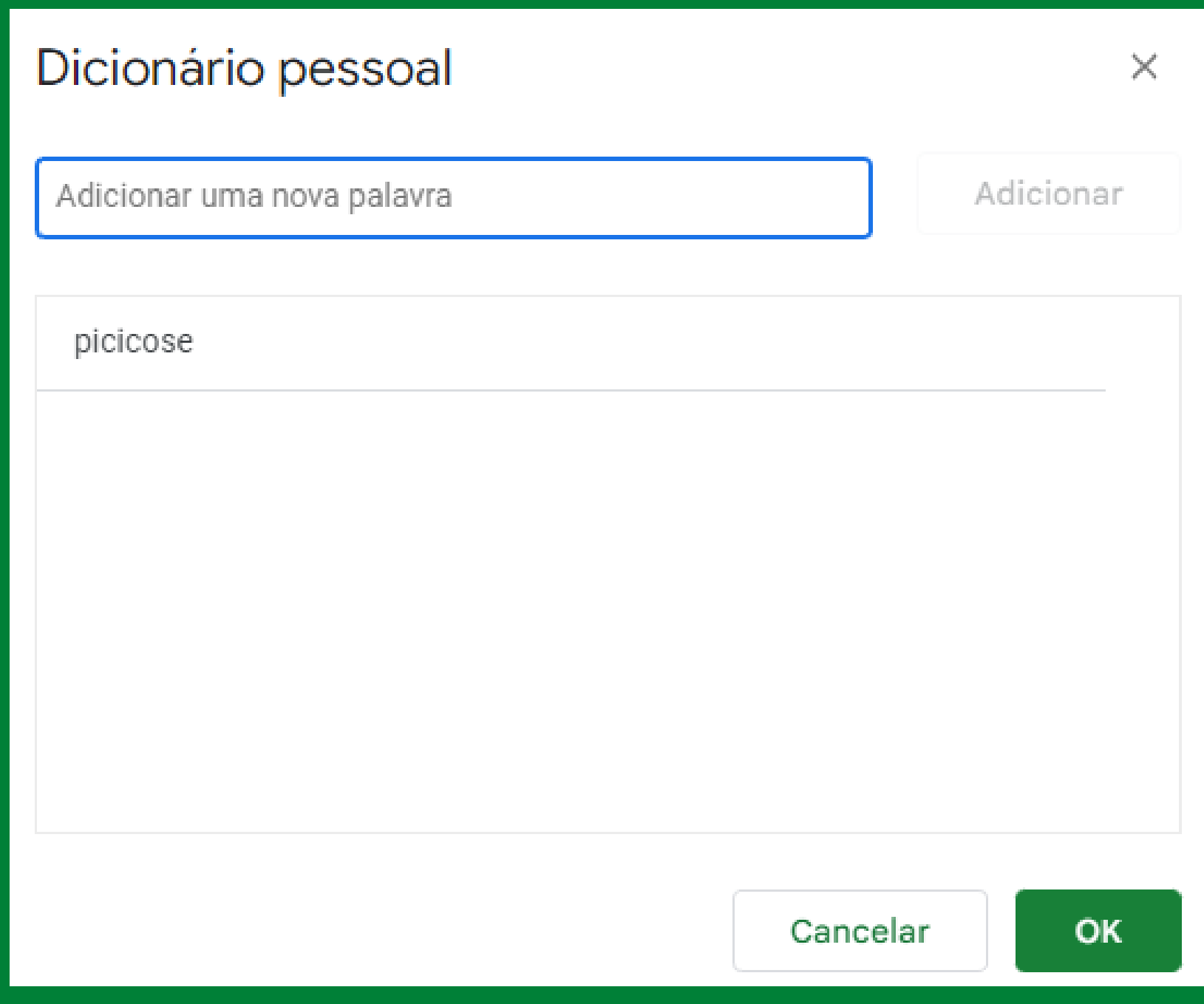

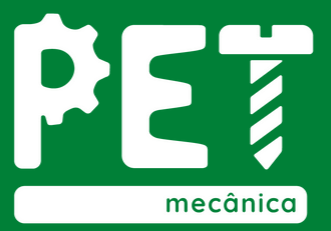

### 16. Erros comuns das Planilhas

**1. #NULL! :** Este valor de erro ocorre quando é especificada uma intersecção em uma fórmula de regiões que não se interceptam.

**2. #DIV/0! :** Ocorre quando uma conta de divisão possui um valor 0 ou uma célula em branco no denominador.

**3. #VALOR! :** Ocorre sempre que você coloca alguma célula com valor diferente de número numa expressão matemática.

**4. #REF! :** Significa que a célula referenciada na fórmula não existe mais. Isso ocorre quando é excluída uma célula precedente da fórmula.

- 
- 
- 
- 

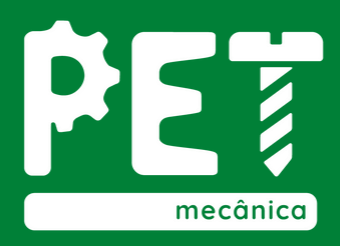

**A seguir a descrição dos oito tipos de erro que podem ser produzidos por uma fórmula:**

**5. #NOME? :** Indica que o nome utilizado na fórmula não foi definido.

**6. #NUM! :** Aparece quando há um problema com o número na fórmula, como uma fórmula que retorne um valor maior que o suportado pelo Excel.

**7. #N/D:** Indica que um valor procurado por uma função de procura, como PROCV, por exemplo, não existe na matriz.

**8. #ERROR! :** Qualquer problema que não seja um dos citados acima o Google Planilhas irá retornar o #ERROR!.

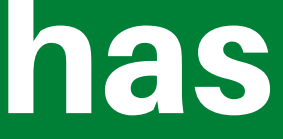

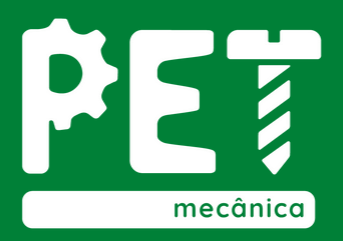

### 16. Erros comuns das Planilhas

# Dúvidas?

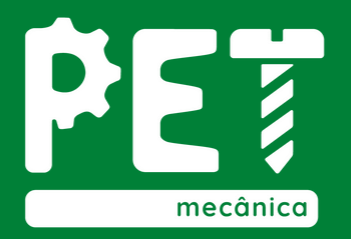

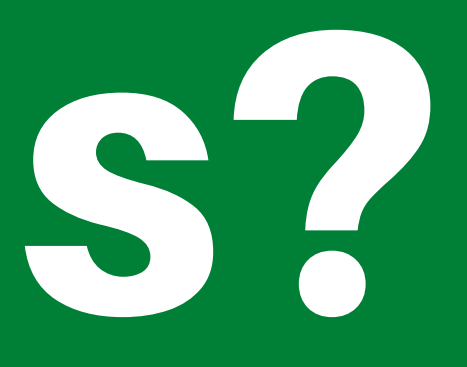

Neste módulo foi apresentada a ferramenta de proteção de células e páginas, a aplicabilidade da tabela dinâmica, além de como funciona a correção ortográfica do Google Planilhas e todos os errros que podem ser encontrados nas fórmulas.

### Vamos às atividades!

# Muito Obrigado!

https://petmecanica.ufes.br/planilhas

https://www.youtube.com/c/WebdesignemFocoBrasil

https://www.youtube.com/user/ninjadoexcel

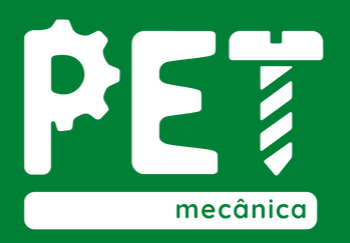

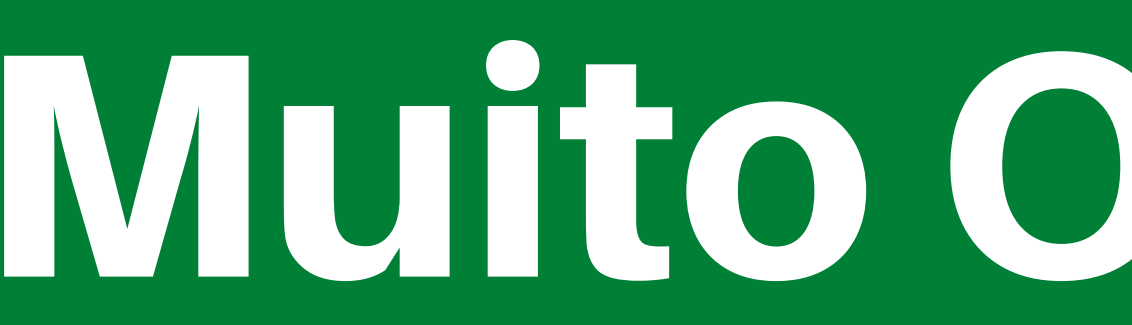

### Referências: